www.aetechron.com

# 3110A

C. If the amplifier has a gain control, turn it fully ON (clockwise). Then turn the POWER switch ON to power up the amplifier.

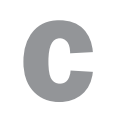

#### 7212, 7224, 7226 and 7228 models

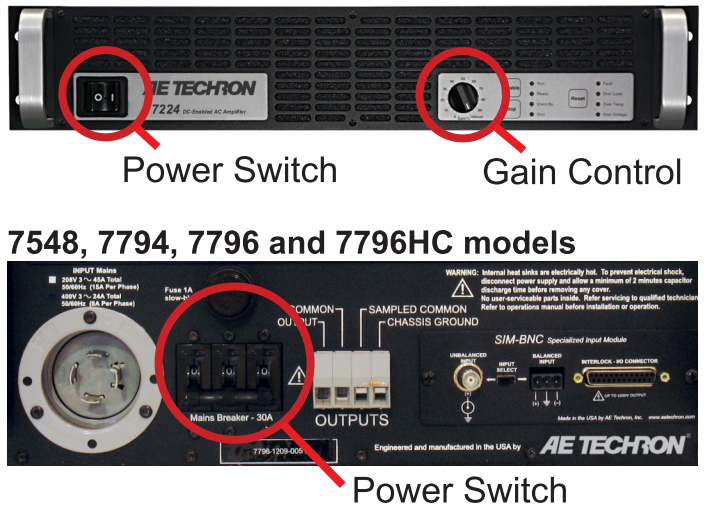

Refer to the Help files for operating and troubleshooting instructions. SUPPORT operating and troubleshooting OR Contact AE Techron Tech Support at 574-295-9495.

#### **AETECHRON**

B. Depress the 3110A POWER switch to turn the 3110 ON.

D. Wait for the 3110A to load (loading will take up to 30 seconds). Then open the on-screen Help system for help with 3110A System Calibration and Operation.

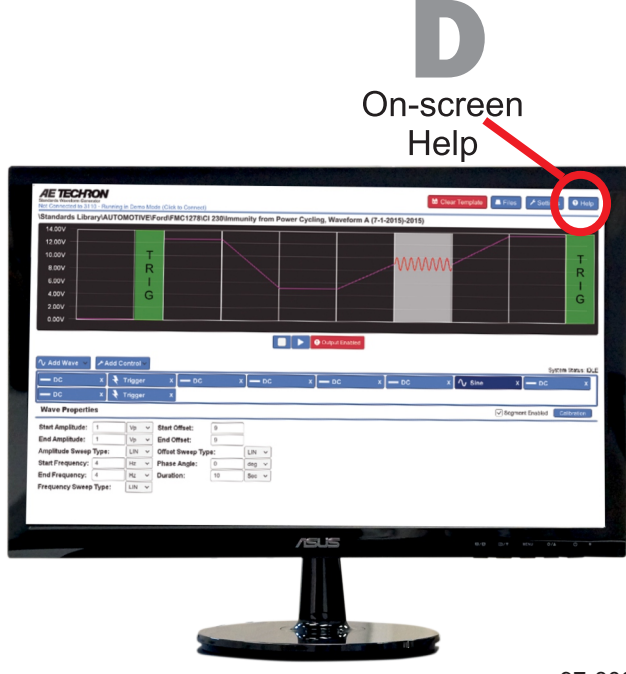

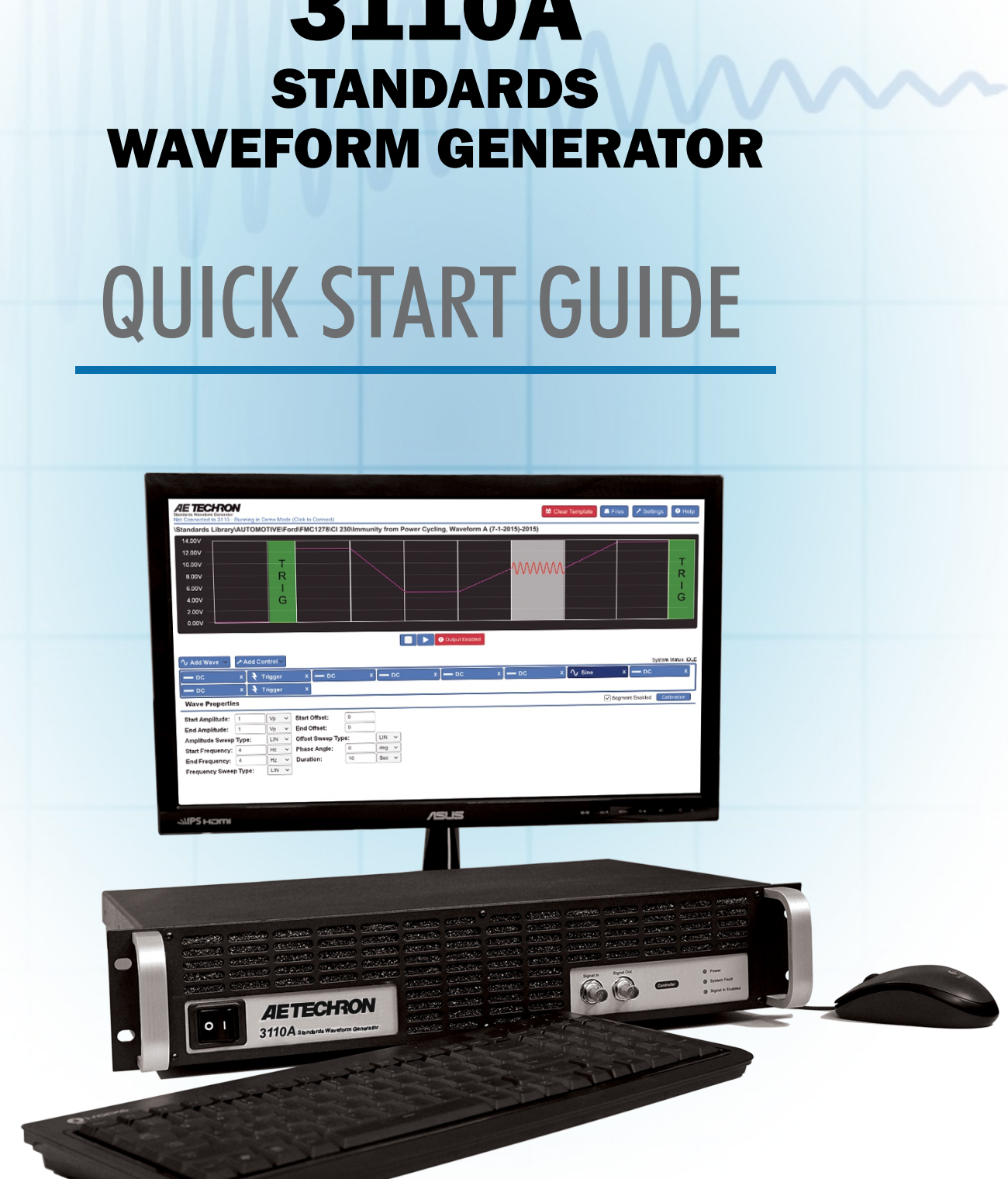

# **6 STARTUP PROCEDURE**

A. Use the monitor's power switch (last button on the right) to turn on the monitor.

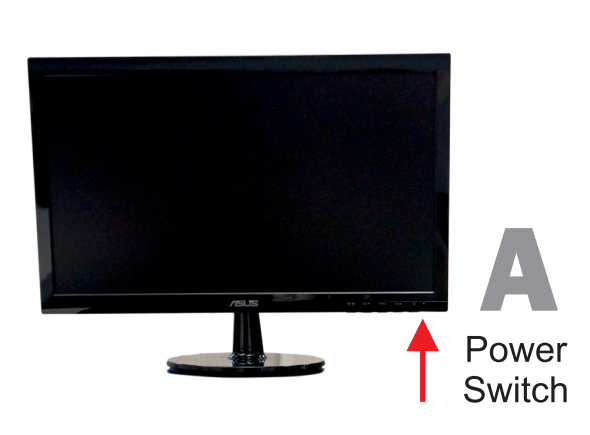

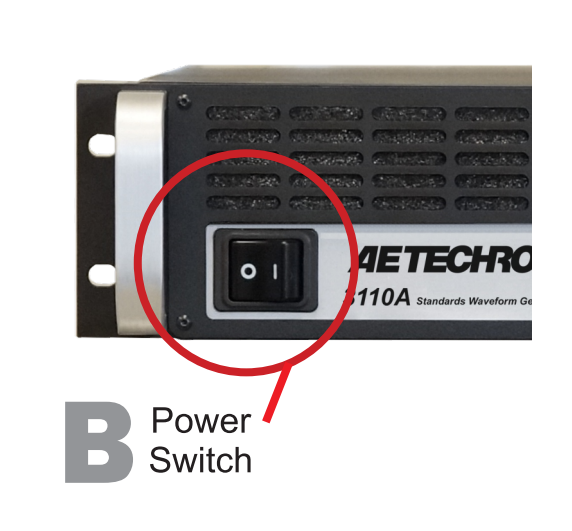

97-8003840 05-13-2019

Carefully unpack the 3110A controller and accessories from the carton and visually inspect the contents for damage. All units are tested and inspected for damage before leaving the factory, so if any damage is found, please notify the shipping company immediately. Save the shipping carton and materials as evidence of damage.

# 2 CHECK CONTENTS

#### In addition to this Quick Start Guide, the 3110A carton should contain the following:

Make the connections on the 3110A back panel as shown:

#### 3 INSTALLATION/MOUNTING

The 3110A controller can be placed on a desk or bench top for convenient operation. Or you can use the rack "ears" located on each side of the front panel to mount the controller to a standard EIA rack (2U).

### **CONNECTIONS**

- A. USB keyboard to KEYBOARD port.
- B. USB mouse USB hub and USB hub to MOUSE port.
- C. HDMI to DVI cable into MONITOR port on the 3110A, and then connect the cable to the DVI port on the monitor
- D. 3110A power cord into 3110A, and then connect to an AC source.

- E. Monitor power cord into the monitor, and then connect to an AC source.
- F. **OPTIONAL:** For network access to the 3110A, plug the Ethernet cable into the port labeled NETWORK on the 3110A back panel, and then connect to your network router, switch or hub.

#### 5 CONNECT 3110A to AMPLIFIER

- A. Connect a standard BNC cable to the 3110A's front-panel Signal Out BNC connector, and then connect to the amplifier's Signal Input BNC connector.
- B. Connect from amplifier output connectors to an oscilloscope, load or DUT.
- C. Connect the amplifier power cable to a power source.

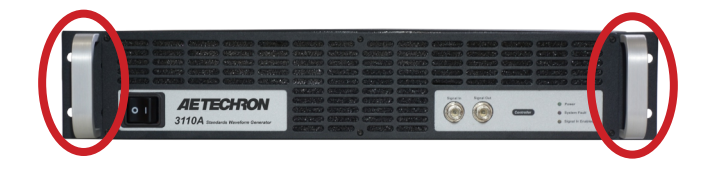

- 1. 3110A controller
- 2. 3110A power cord
- 3. LCD monitor
- 4. Monitor power cord
- 5. VGA and DVI monitor cables (not used)
- 6. HDMI-to-DVI monitor cable
- 7. Ethernet cable 11. 6-to-1 attenuator
- 8. USB mouse 12. USB drive
- 9. Mouse pad 13. USB hub (2-port)
- 10. USB keyboard

#### Make the connections on the 3110A front panel and the amplifier back panel as shown.

#### CONTROLS, CONNECTORS AND INDICATORS

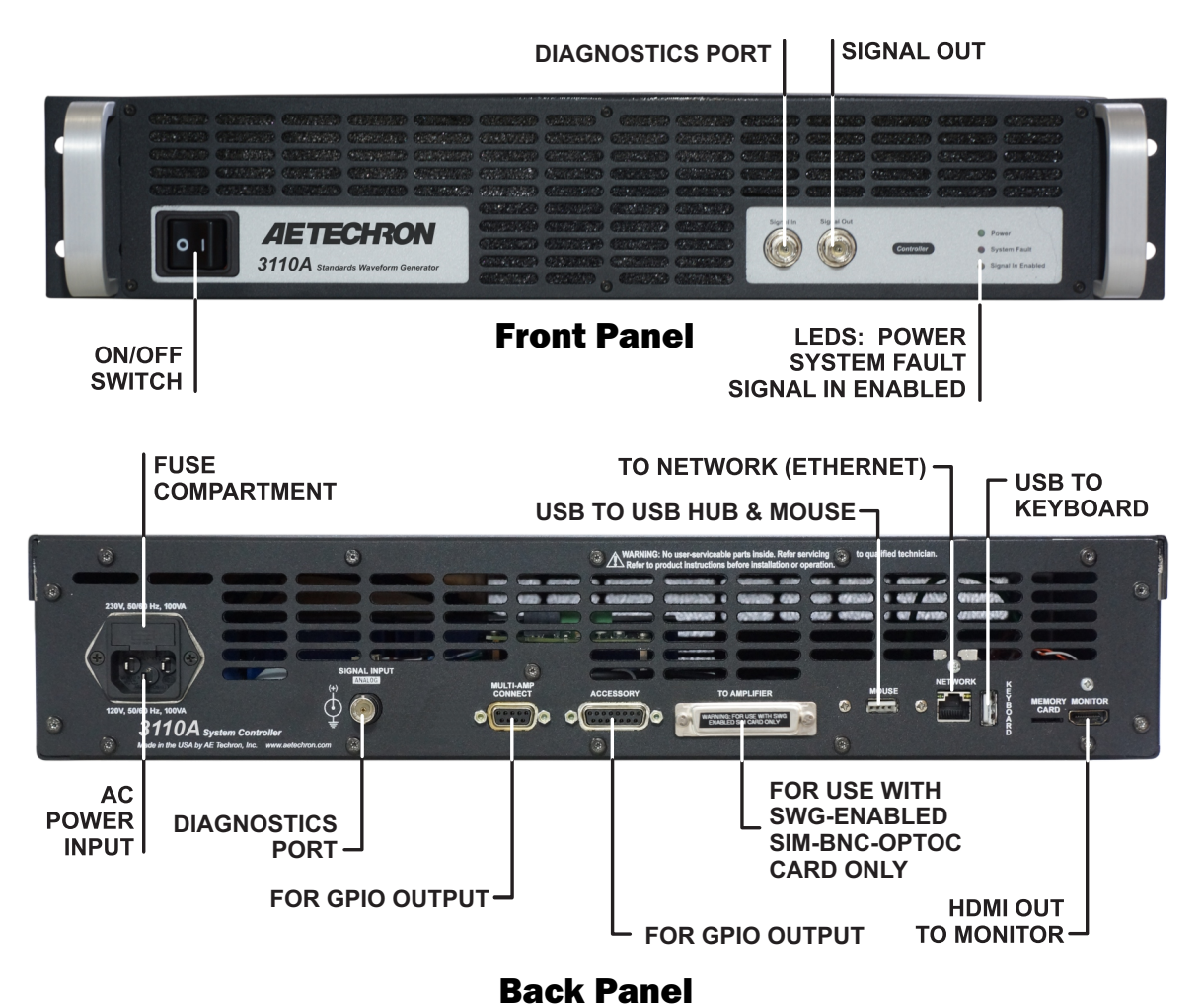

# **UNPACKING**

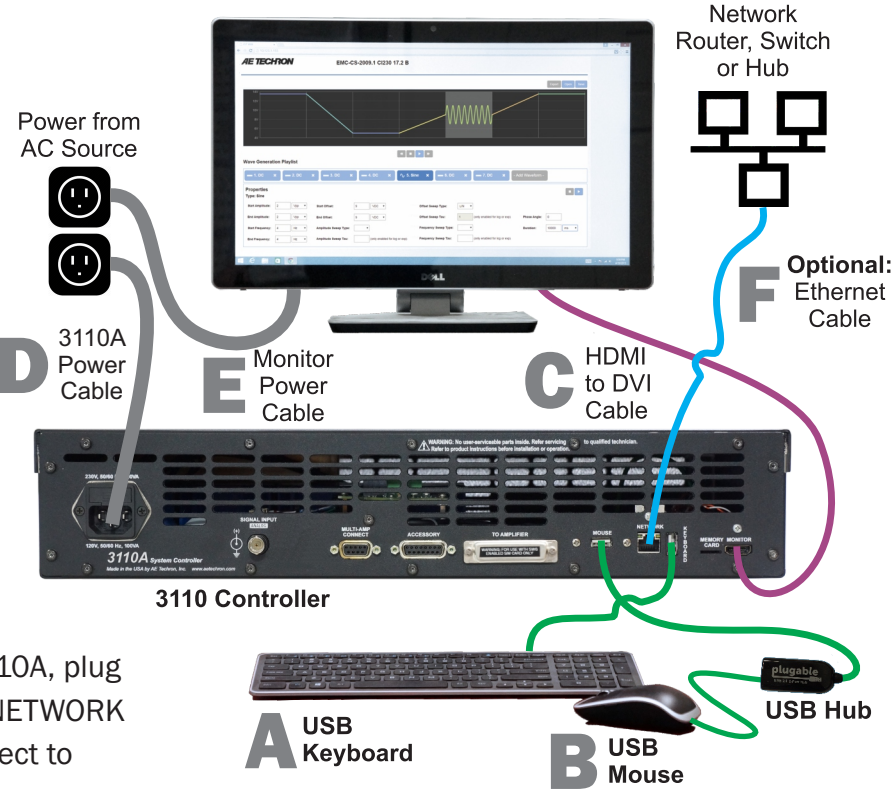

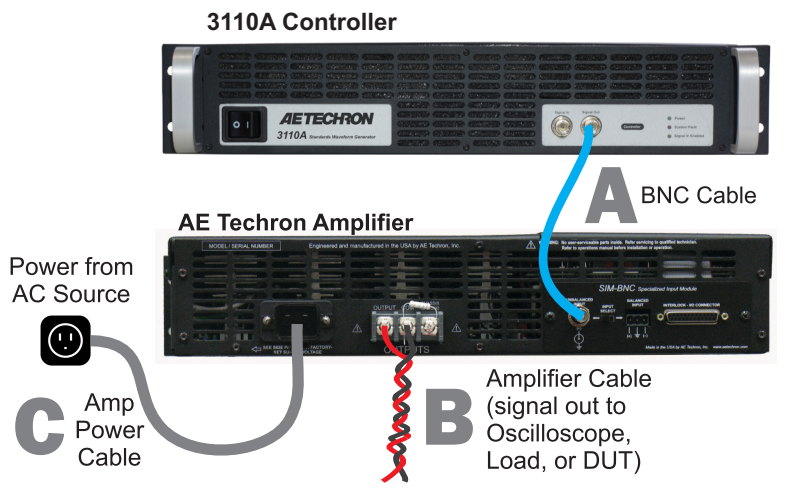